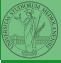

# Programming in Python<sup>1</sup>

### Mattia Monga

Dip. di Informatica Università degli Studi di Milano, Italia mattia.monga@unimi.it

Academic year 2021/22, II semester

Vionga

### Matplotlib Graphical command

OO plotting

PyQB

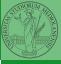

PyQB

Monga

Matplotlib

Graphical commands

Lecture XVI: Matplotlib

## Matplotlib

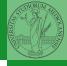

When you have arrays with many data it is useful to have a way to display them graphically.

- The most popular is matplotlib https://matplotlib.org/
- Many other graphical frameworks (e.g., seaborn) based on it
- Many, many possibilities to tune your graphics! It's hard to master every detail.
- Be careful: it can be used with two different styles.
  - The (preferred) object-oriented way: clean and rational, but a bit more verbose
  - The procedural way: mostly useful only for "throw-away" scripts, but for this reason more common in the examples you can find online

PyQB

Monga

Matplotlib

## Graphical output is an operating system service

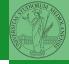

#### PyQB

Monga

VIatplotIID

Graphical commands

OO plotting

- Output is a service provided by the operating system: textual output is very standardized even across different platform, graphics is not so stable
- When you deal with graphical programs: expect installation headaches, portability glitches, etc.

## A real world example

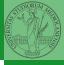

PyQB

Monga

Matplotlib Graphical commands OO plotting

On the Win10 platform where I try the programs:

- the current matplotlib library doesn't work: it installs, but when used it complains about missing DLLs (Dynamic libraries shared among the programs)
- according to the "Internet"...the problem can be solved by installing Visual Studio (!): I didn't try...
- The last version I found working properly is 3.3.1: I will stick to that (thanks to the virtual environments this is not a problem)
- On other platforms (Linux, Mac): no problems, but better if we use all the same version

BTW, it depends on numpy

# The OO style

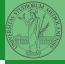

PyQB

Monga

Graphical commands
OO plotting

- You need always to objects: a Figure and a Axes
- plotting happens on axes, framed in a figure
- very flexible: you can add plots on the same axis, or you can have many axes collected in a single figure

## Basic example

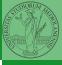

```
import numpy as np
import matplotlib.pyplot as plt

x = np.linspace(-2*np.pi, 2*np.pi, 100)

fig, ax = plt.subplots()

ax.plot(x, np.sin(x))

fig.show()
```

PyQB

Monga

Matplotlib
Graphical commands

## Many different types of charts

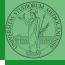

PyQB

Monga

Graphical commands
OO plotting

#### If ax is a Axes

- Scatter-plots ax.scatter
- Bar-plots ax.bar
- Histograms ax.hist
- 2D ax.imshow

### **Tweaks**

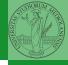

- PyQB
- Monga
- Matplotlib

  Graphical commands

- add labels, legends, titles
- add a grid
- combine multiple plots on the same axis
- combine multiple axes on the same figure

## Save your pictures!

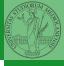

PyQB

Monga

Matplotlib
Graphical commands
OO plotting

A Figure can be saved in a file with savefig. You should keep in mind the difference between:

- bitmap formats (png jpg ...): the file is matrix of pixels
- vector formats (svg pdf ...): the file is a set of instructions to reproduce the picture, less portable but it can be magnified